## **Reset password Send to User Register Hand phone**

- 1. Log in to [www.gbs2u.com](http://www.gbs2u.com/)
- 2. Click "**Member**"

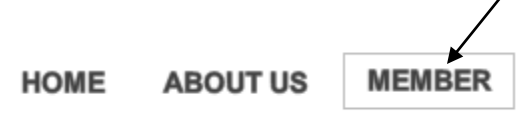

3. On the left hand side middle part of the website click "**Forgot Password**"

 $\overline{\phantom{a}}$ 

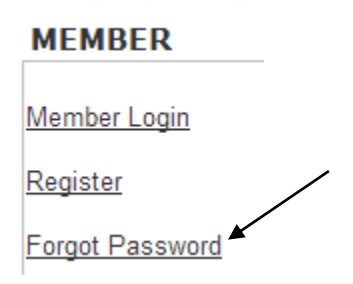

4. Fill up your "**Register Hand phone number & User ID**", tick "**All**", click "Retrieve **Password**", a new password will immediately send to the register Hand phone.

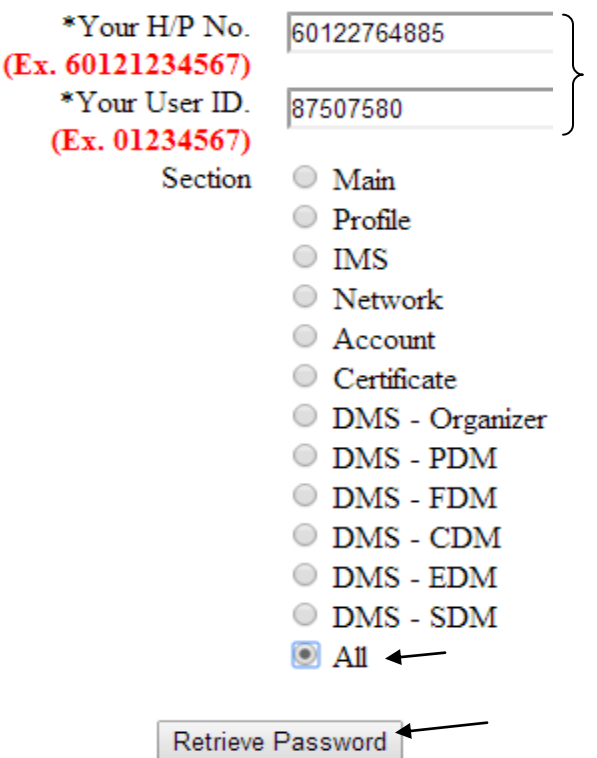